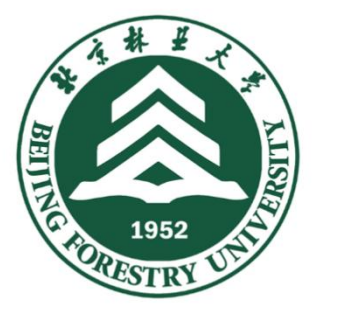

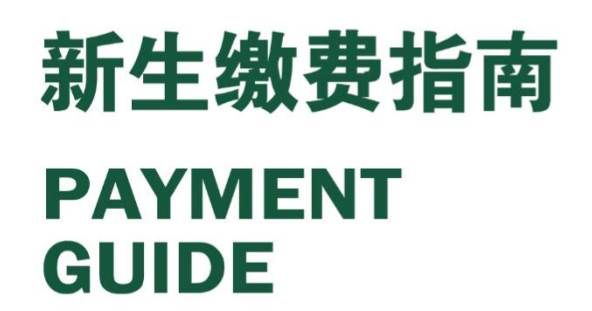

为便于学生随时随地进行学费、住宿费缴纳,师生综合服务中心给大家提供 了三种缴费方式:微信、网上支付、刷卡,任你选择。

## 注意事项:

- 1、 集中缴费时间:开学报到当日,上午 8:30—11:30,下午 13:30—16:30。 可通过下述三种方式进行缴费。
- 2、其他缴费时间:错过集中缴费时间的同学,可在 9 月份其他时间段,通过微 信和网上支付平台进行缴费,不再提供线下缴费渠道。

## 一、微信支付(优先推荐)

1、 打开手机微信,扫描下方二维码或者公众号搜索"北林师生综合服务中心", 关注微信公众号。

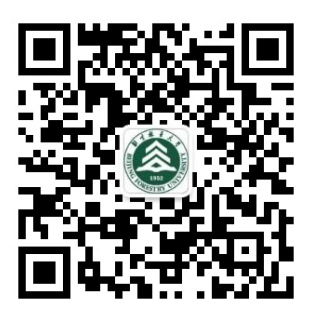

- 2、进入微信公众号,选择【业务办理】—【学费住宿费】,进入统一支付平台, 输入用户名(学号),密码(初始密码为身份证后八位)进行登录。
- 3、进入校园缴费页面查看欠费信息,点击"学费缴费"进入缴费界面,确认缴费 信息无误后点击右下方图标进入微信支付平台进行最终缴费即可。

### 缴费流程图如下:

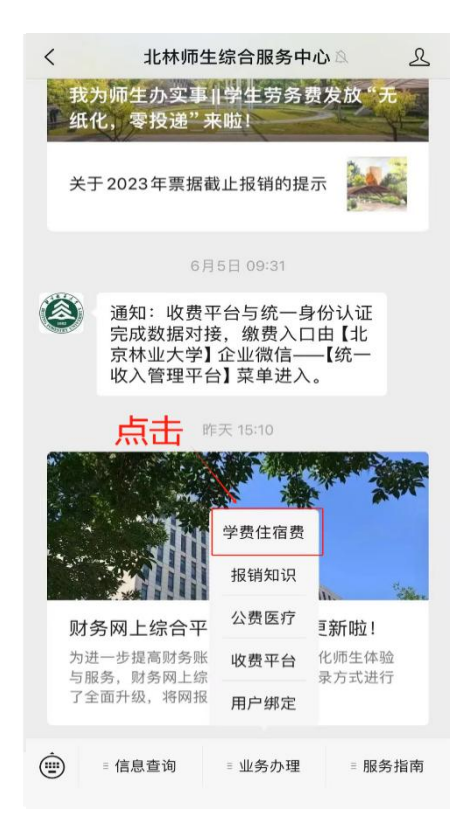

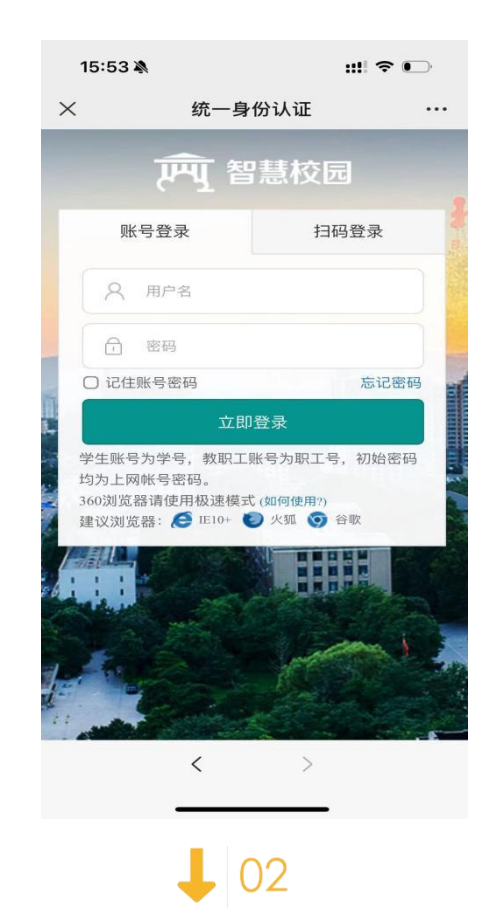

 $\bigcap$ 

03

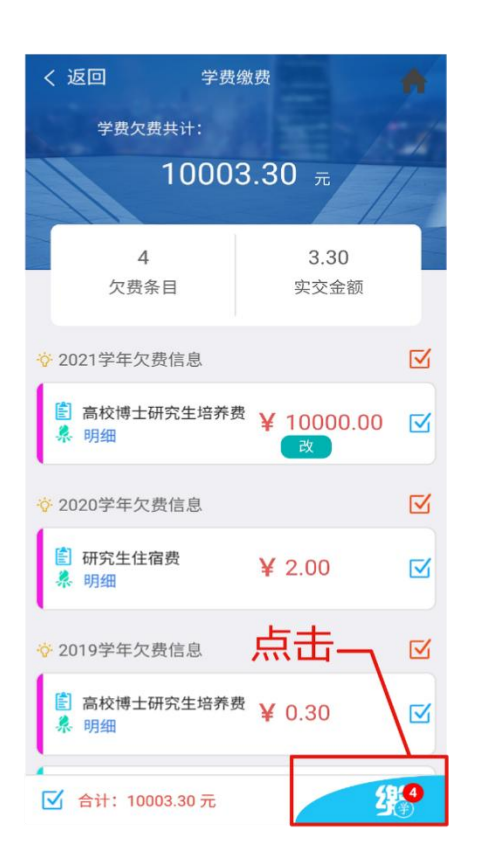

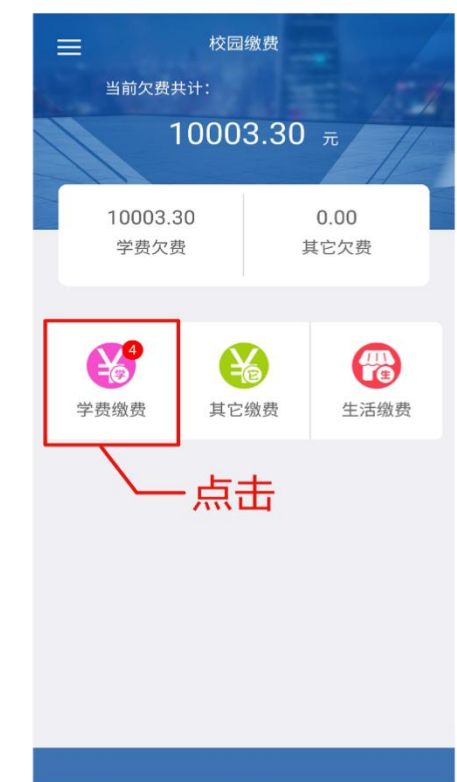

# 二、网上支付

- 1、 在集中缴费时间规定内,使用学生网上缴费平台进行缴费。
- 2、输入网址: http://cwcpay.bjfu.edu.cn/xysf/login.aspx, 进入缴费登录页面, 输 入用户名(学号)和密码(初始密码为身份证后八位)进行登录。

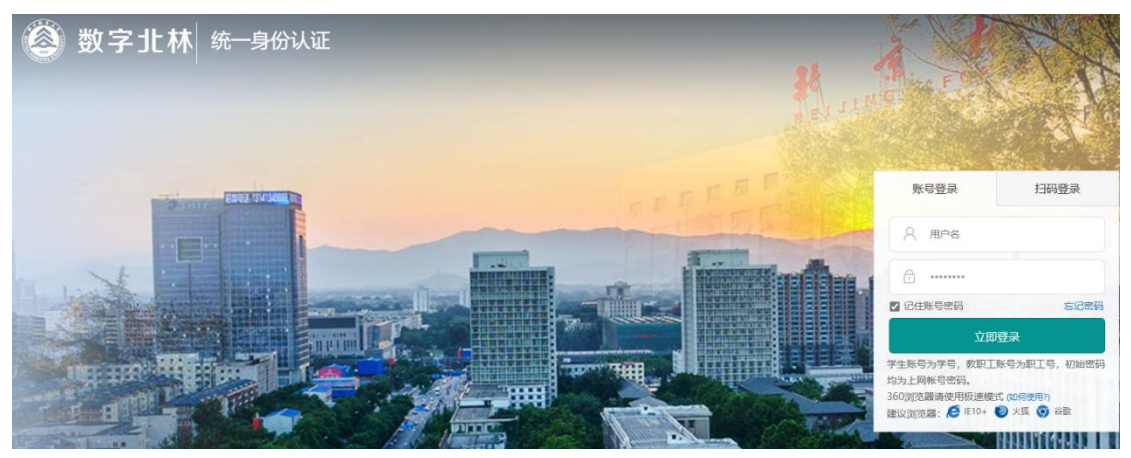

3、 选择【学费缴费】进入学费缴费界面,选择进行缴费的收费区间,在相应的 收费区间打勾,然后点击"下一步"按钮。

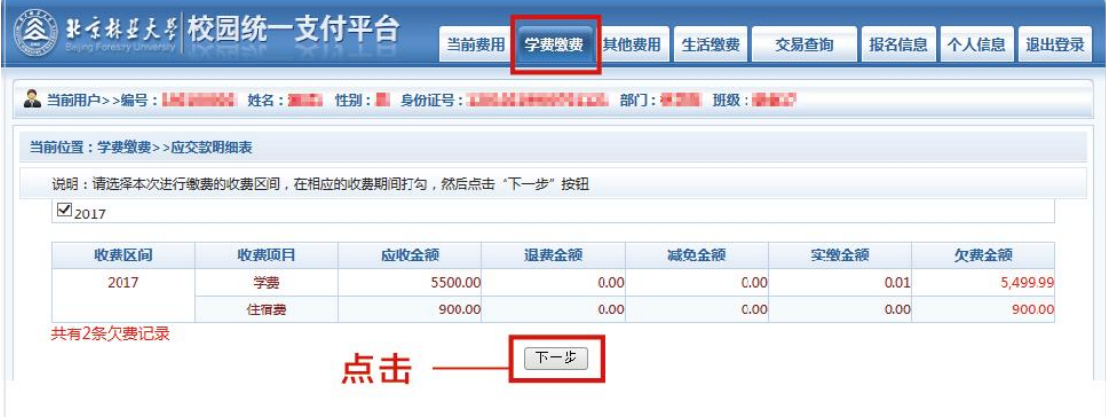

4、 确认缴费信息无误后点击"下一步"按钮。

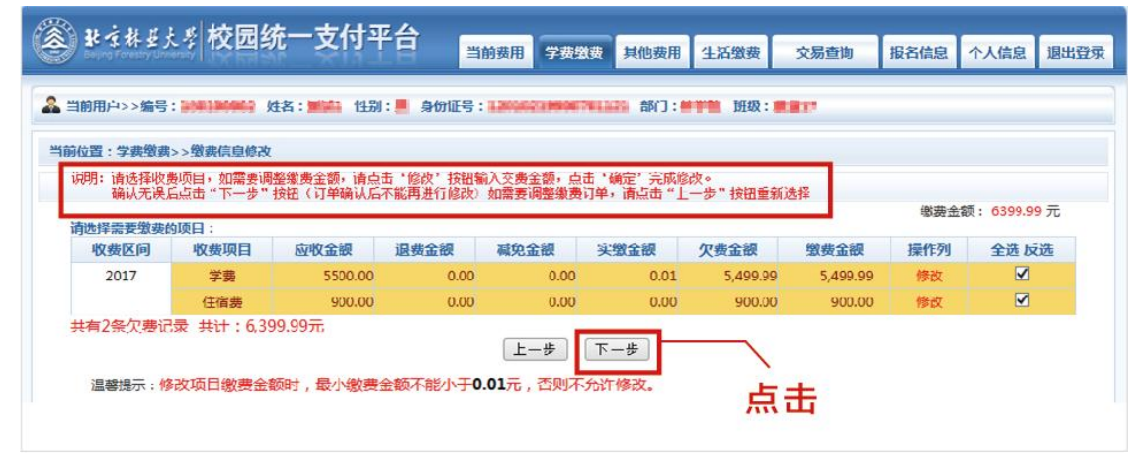

5、再次确认信息无误后点击"下一步"按钮进入支付选择页面, 选择"支付方 式"—"微信支付"后点击"确认缴费"按钮,扫描生成的二维码进行支付。

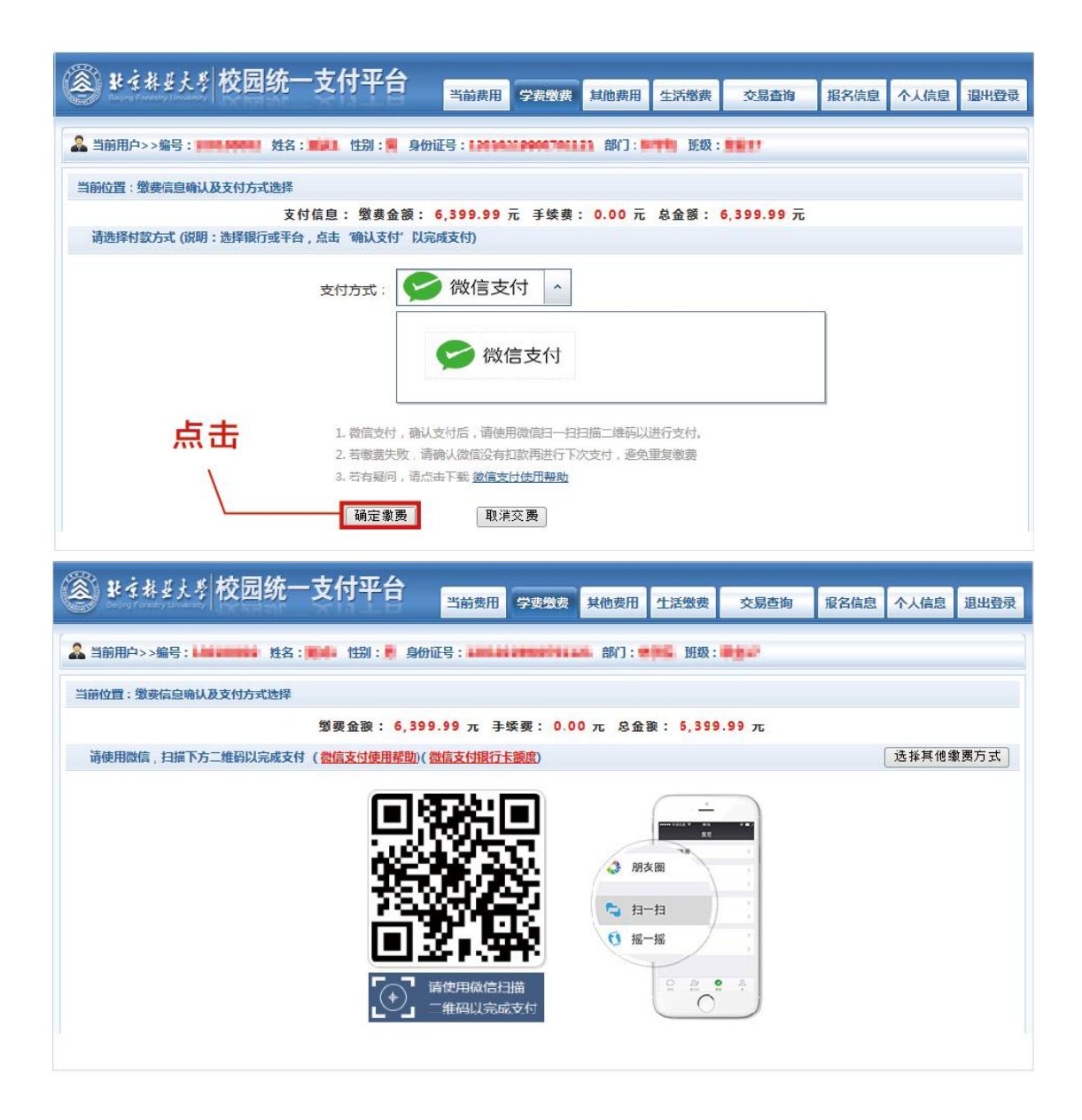

## 三、刷卡支付

在集中缴费时间规定内,学生也可以使用刷卡方式到财务大厅(师生服务中 心一层,上午 8:30—11:30,下午 13:30—16:30)进行缴费。

#### 温馨提示:

通过助学贷款缴纳学费及住宿费的新同学,可线上修改缴费金额,将贷款不 足部分进行缴费即可。

如遇缴费系统登陆问题或需核实学费、住宿费缴费金额等相关问题,请咨询 电话:010-62338261

北林师生综合服务中心

<http://jcc.bjfu.edu.cn>